### *MISSION N°2 : Création d'une vidéo sonore avec Photorécit.*

Photorécit est une application indémodable qui permet de créer une vidéo comprenant des images, du texte, des voix, de la musique. C'est un tout en un très facile d'utilisation.

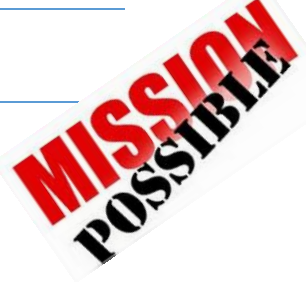

### **1/ Lancer le programme photorécit pour Windows.**

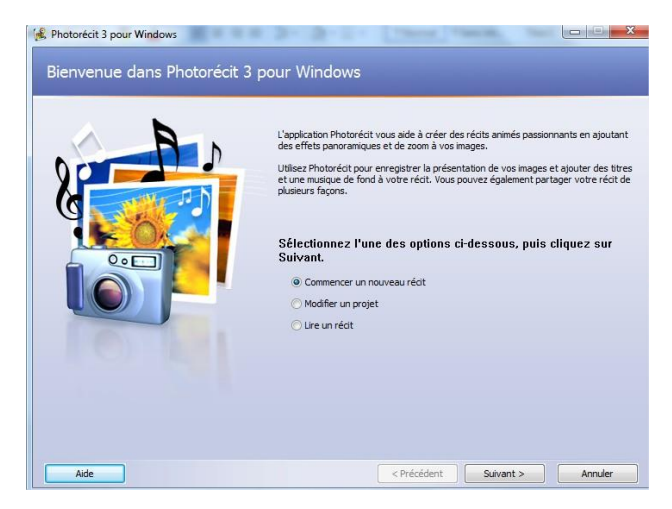

# Sélectionnez **Commencer un nouveau récit** et cliquez sur **Suivant**

## **2/ Importer les images**

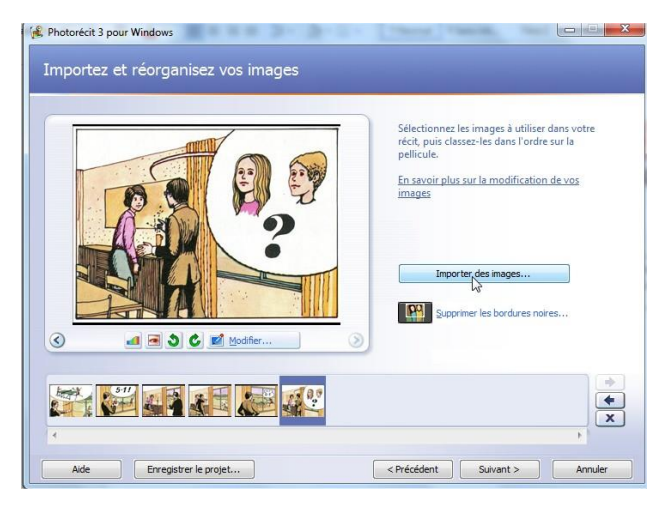

Cliquez sur Importer des images, choisissez vos images dans le dossier **Photorécit/Images**, elles apparaissent dans la bande en bas.

AT AV LE PLE CE

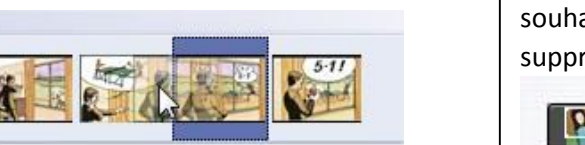

Déplacez les images dans l'ordre souhaité, je préconise également la suppression des bordures noires :

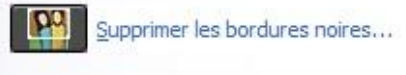

### **3/ Mettre éventuellement du texte sur les images.**

On sélectionne une image, on écrit son texte, on le place soit en haut/au centre/en bas de l'image, on change également la couleur et la police.

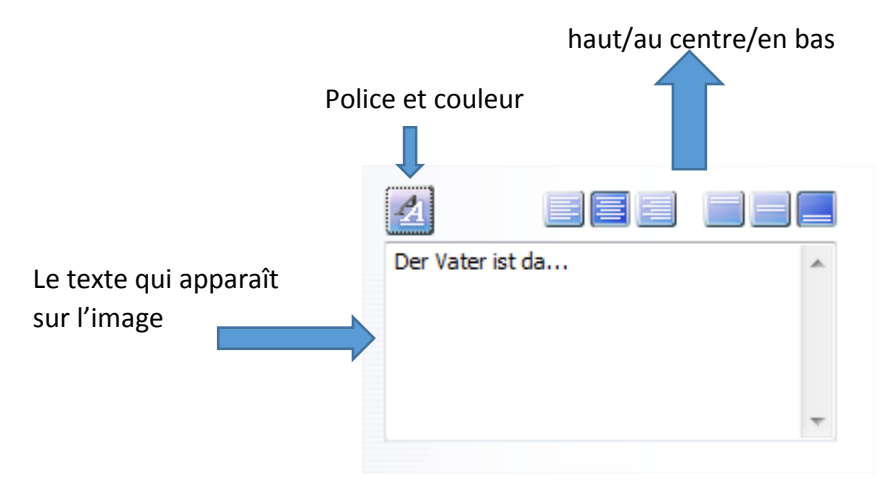

### **4/ S'enregistrer**

C'est à ce niveau que réside le grand intérêt de l'application pour les élèves en langue vivante, on pourra jouer des saynètes, se photographier.

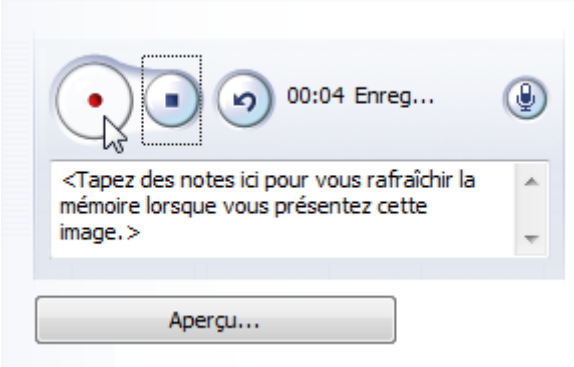

Avec le bouton rouge on démarre l'enregistrement. Le carré arrête l'enregistrement. L'aperçu nous

donne le rendu et la flèche<sup>9</sup> efface et permet de se réenregistrer.

On s'enregistre sur chaque image.

#### **5/ Optionnel : mettre un fond sonore….**

Cliquez sur  $\int$  créer une musique... choisir une des musiques proposés (des dizaines de r2 combinaisons possibles). Réglez le volume afin qu'il ne couvre pas la voix :

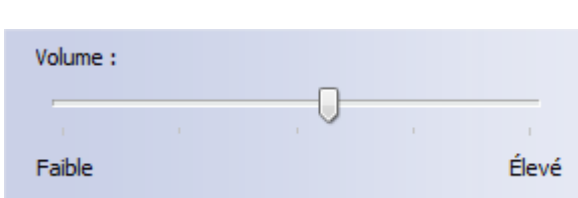